# **راهنمای API گیت پرداخت رایان پی**

**تیم توسعه**

**رایان پی دانش سنج**

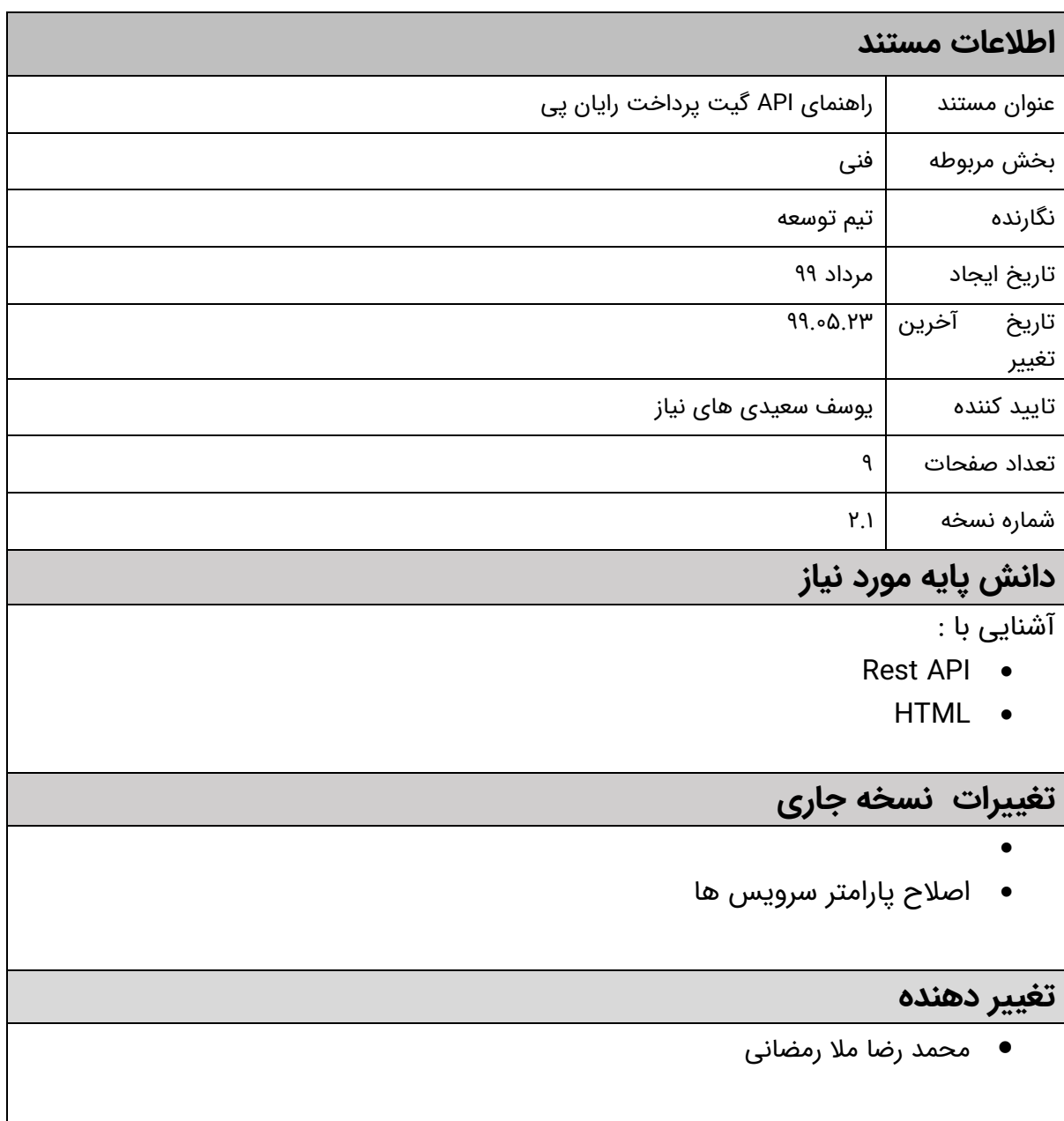

# فهرست

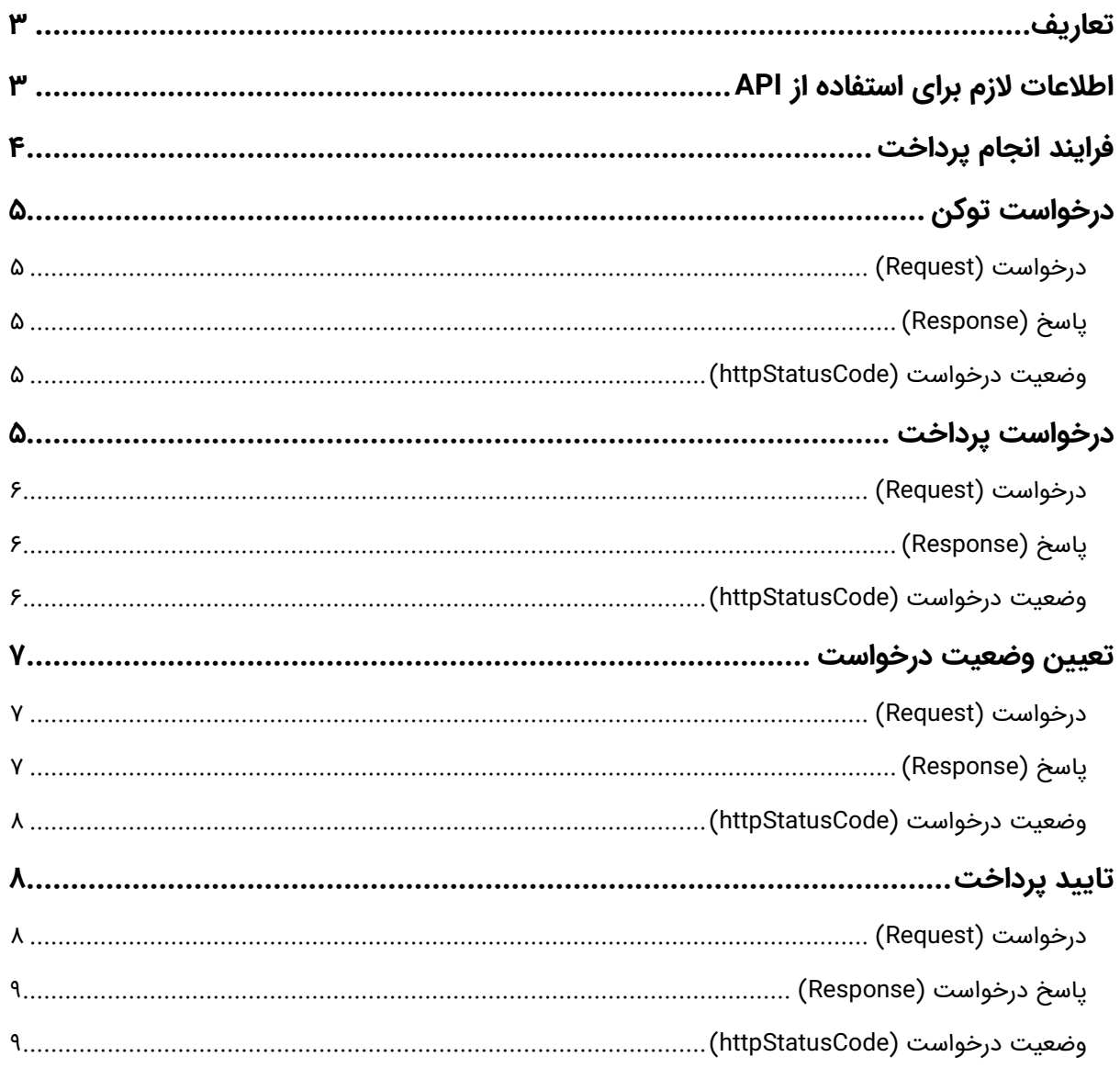

#### <span id="page-3-0"></span>تعاریف

**درگاه بانک:** صفحه ای که کاربر با وارد کردن اطلاعات کارت بانکی خود ، میتواند عملیات پرداخت را انجام دهد.

**مشتری:** مشتری ، به کسی اطلاق میشود که سرویس پرداخت شرکت رایان پی را پیاده سازی نموده و کاربر را به سایت بانک هدایت می نماید.

IPهای مجاز: IP هایی که مشتری سرویس رایان پی را توسط آنها فراخوانی میکند.این IP نباید تغییر کند و باید ثابت باشد.

کاربر: کاربر ، کسی است که قرار است پرداختی انجام داده و به صفحه بانک هدایت گردد.

CallBackUrl: آدرسی در سمت مشتری ، جهت نمایش نتیجه عملیات پرداخت. این اطالعات در فراخوانی متد "درخواست پرداخت" ، ارسال میشود و کاربر بعد از پرداخت ، به این آدرس هدایت می گردد.

**درخواست توکن:** دریافت شناسه یکتا که کاربر ، با استفاده از آن به سایت بانک هدایت میشود.

**درخواست پرداخت:** یک درخواست جهت دریافت محتوایی به فرمت Html از رایان پی ، تا با Post کردن این محتوا ، کاربر بتواند به سایت بانک هدایت شود.

<mark>تایید درخواست:</mark> بدین معنی است که عملیات تسویه پرداخت صورت گرفته و پول از حساب کاربر به حساب مقصد انتقال داده میشود.

baseUrl: آدرس سرویس پرداخت رایان پی

<mark>تعیین وضعیت درخواست:</mark> بدین معنی است که مشتری میتواند ، وضعیت پرداخت را با استفاده از پارامتر های خواسته شده ، از رایان پی ، پیگیری نماید.

#### <span id="page-3-1"></span>اطلاعات لازم برای استفاده از API

بعد از عقد قرارداد اطالعات زیر از شرکت رایان پی برای کاربر ارسال میشود .

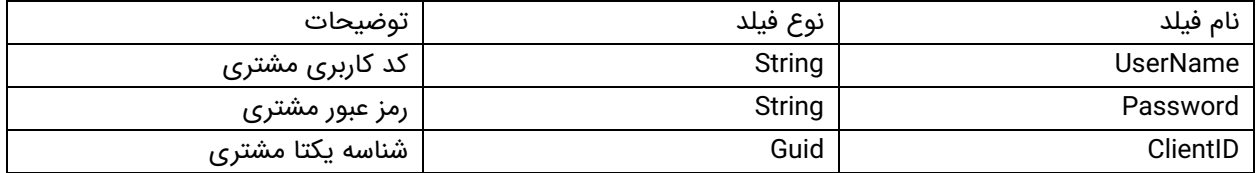

همچنین آدرس baseUrl سرویس پرداخت رایان پی به شرح زیر است:

[https://pms.rayanpay.com](https://pms.rayanpay.com/)

همچنین نیاز است کاربر لیستی از IP های مجاز برای احراز هویت کالینت های مشتری را به شرکت رایان پی اعالم کند. تنها درخواست هایی پاسخ داده خواهند شد که از این لیست IP برای شرکت رایان پی ارسال شده باشد.

# <span id="page-4-0"></span>فرایند انجام پرداخت

برای انجام پرداخت نیاز است فرایند زیر توسط کاربر انجام شود :

- ابتدا مشتری با فراخوانی متد "درخواست توکن" توکن الزم برای انجام عملیات پرداخت را دریافت میکند. نیاز است توکن دریافت شده از فراخوانی این متد، در تمامی درخواست های بعدی در Header درخواست با اسکیما Bearer ارسال میشود.
- سپس مشتری با فراخوانی متد "درخواست پرداخت" ،کد Html الزم برای هدایت کاربر به بانک را دریافت میکند. کد Html دریافت شده باید در Browser نوشته شود ( html دریافت شده باید Post شود) تا کاربر به صفحه پرداخت بانک متنقل شود.

بعد از انجام عملیات پرداخت توسط کاربر در درگاه بانک، آدرس CallBackURL مشتری توسط بانک فراخوانی میشود تا مشتری از نتیجه تراکنش مطلع شود.در این آدرس نیاز است نتیجه عملیات پرداخت توسط مشتری به کاربر نهایی نمایش داده میشود.

- سپس مشتری با فراخوانی متد "تایید درخواست" انجام عملیات پرداخت را تایید میکند. درصورت عدم فراخوانی این متد پرداخت انجام شده بعد از 15 دقیقه بازگشت داده میشود و مبلغ پرداخت شده به حساب کاربر بازگردانده میشود.
- مشتری میتواند در تمامی مراحل پرداخت ، وضعیت درخواست پرداخت را پیگیری نماید که این کار توسط فراخوانی متد "تعیین وضعیت درخواست" صورت می پذیرد.وضعیت های پرداخت در جدول "وضعیت درخواست" شرح داده شده است

# درخواست توکن

Type : POST

Path : /api/v1/auth/token/generate

#### <span id="page-5-1"></span><span id="page-5-0"></span>درخواست )Request)

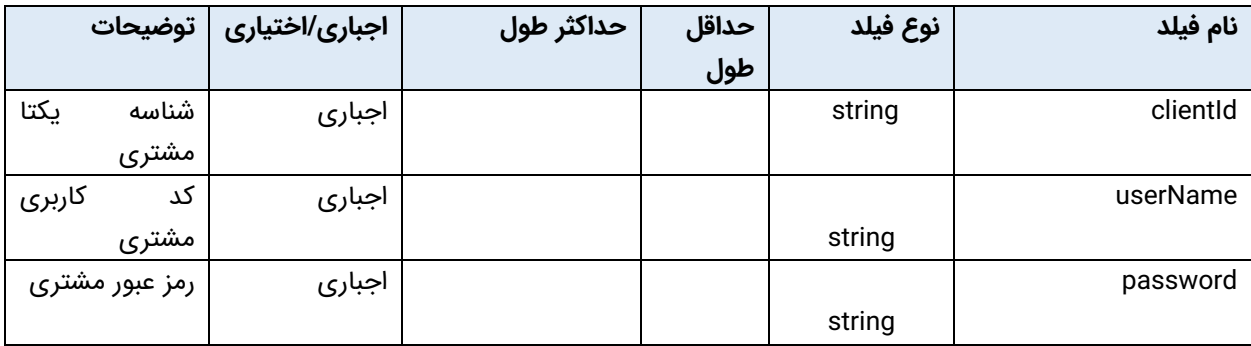

#### <span id="page-5-2"></span>**پاسخ (**Response)

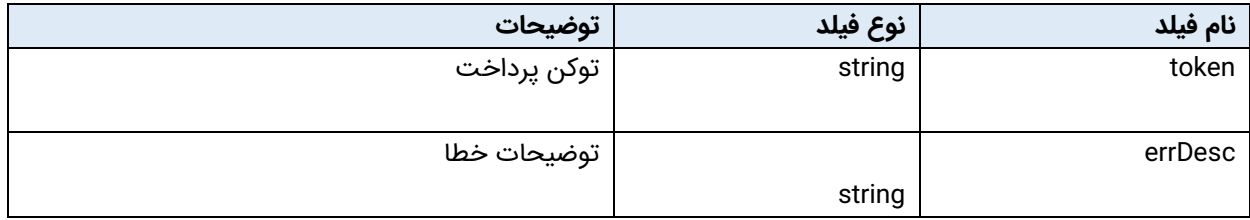

# <span id="page-5-3"></span>وضعیت درخواست )httpStatusCode)

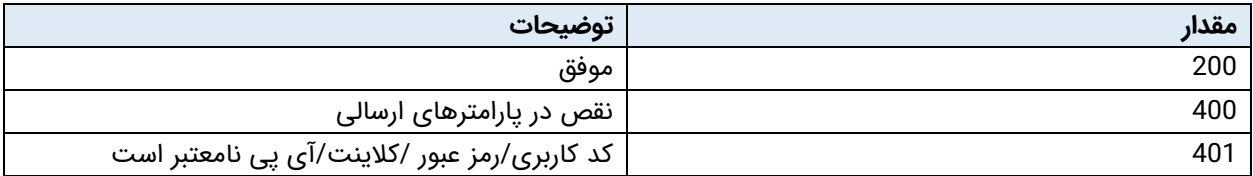

<span id="page-5-4"></span>درخواست پرداخت

Type: POST

Path : /api/v1/ipg/payment/start

# <span id="page-6-0"></span>درخواست (Request)

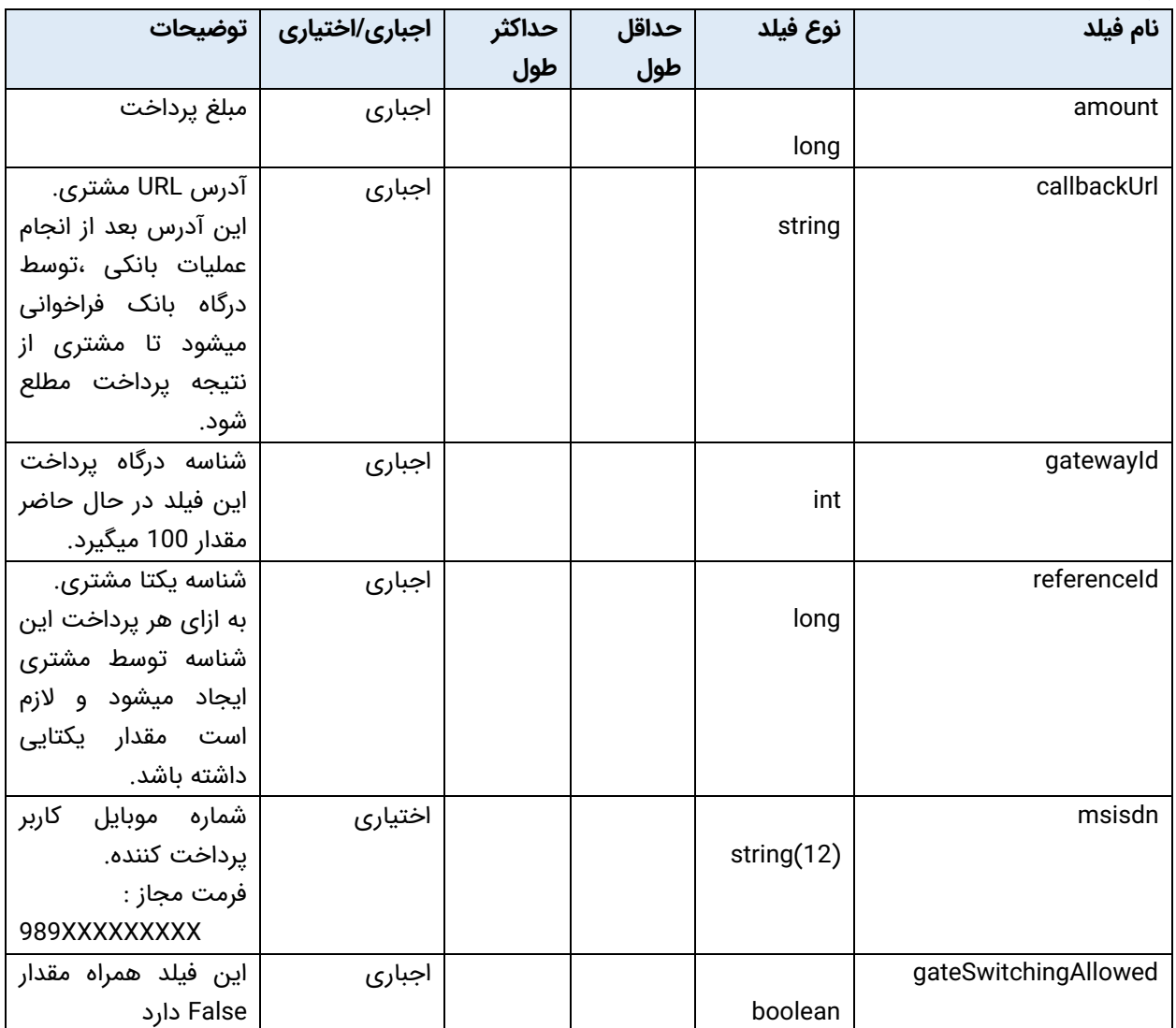

# <span id="page-6-1"></span>پا**سخ (**Response**)**

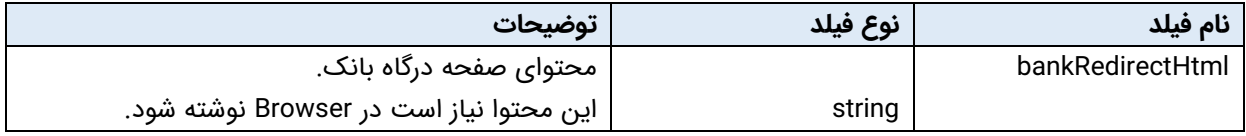

# <span id="page-6-2"></span>وضعیت درخواست )httpStatusCode)

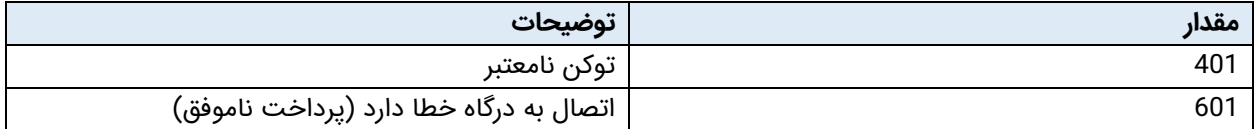

# <span id="page-7-0"></span>تعیین وضعیت درخواست

Type: POST

Path : /api/v1/ipg/payment/fulfill/paymentId/{paymentId}

#### <span id="page-7-1"></span>درخواست )Request)

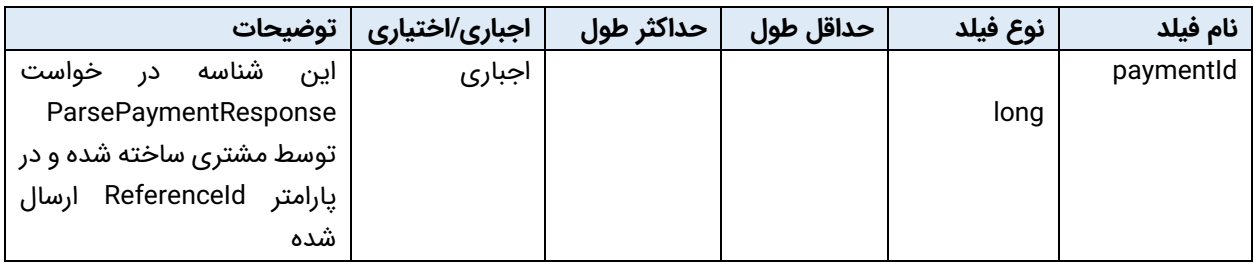

# <span id="page-7-2"></span>پا**سخ (**Response**)**

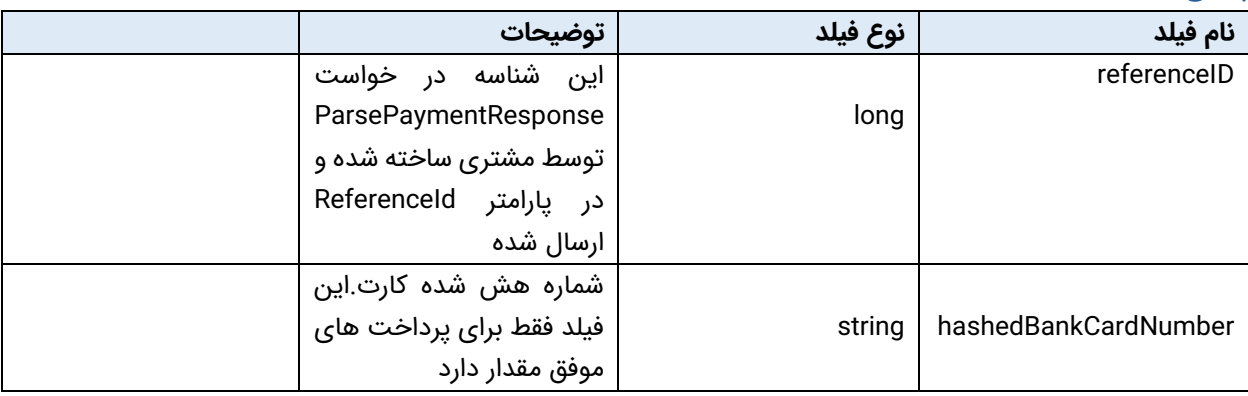

### <span id="page-8-0"></span>وضعیت درخواست )httpStatusCode)

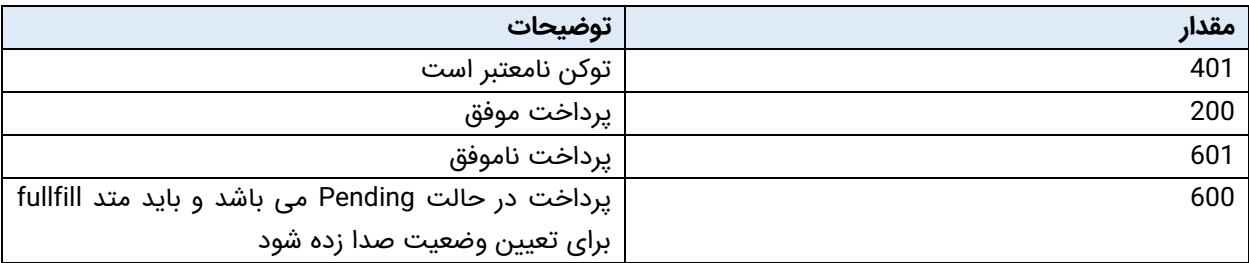

## تایید پرداخت

Type : POST

Path : /api/v1/ipg/payment/response/parse

#### <span id="page-8-2"></span><span id="page-8-1"></span>درخواست )Request)

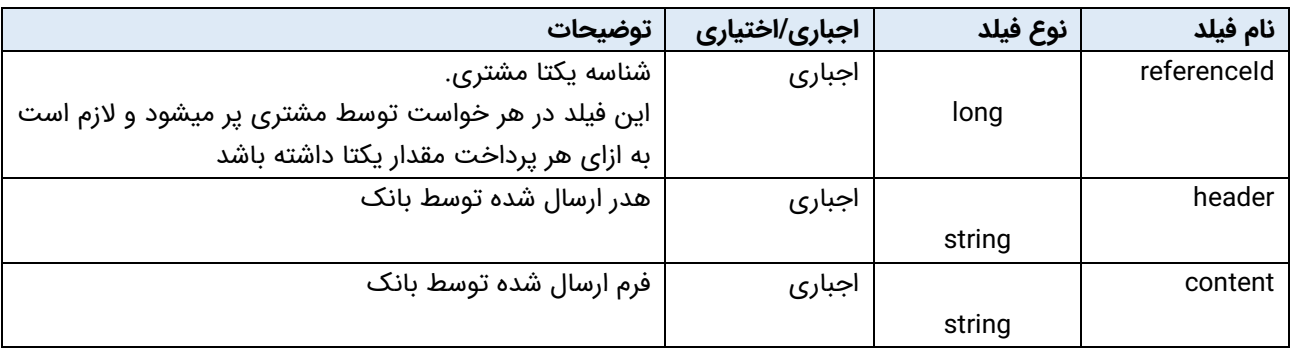

Formatted Header and Content:

Haeder and Content in Bank CallBack Request are key-value Parameteres so we have to parse it and seperate them with '&' sperated character

Example:

Header:

"Accept=text/html,application/xhtml+xml,application/xml;q=0.9,image/webp,image/apng,\*/\*;q=0.8&Acce pt-Encoding=gzip, deflate&Accept-Language=en-GB,en-US;q=0.9,en;q=0.8&Cache-Control=maxage=0&Connection=Keep-Alive&Content-Length=332&Content-Type=application/x-www-formurlencoded&Host=appapi.dashtservice.com&MS-ASPNETCORE-TOKEN=77a5df0d-9106-4b6f-9c09 ff0224dbf814&Origin=null&Upgrade-Insecure-Requests=1&User-Agent=Mozilla/5.0 (Linux; Android 7.0; SAMSUNG SM-J730F Build/NRD90M) AppleWebKit/537.36 (KHTML, like Gecko) SamsungBrowser/9.4 Chrome/67.0.3396.87 Mobile Safari/537.36&X-Original-For=127.0.0.1:60182&X-Original-Proto=http"

Content:

"Amount=19000&HashedCardNumber=QQQQQQQQAAAAAAAA12Sfdfd&MID=&RefNum=GmshtyjwKStnN 62y7dHFjjXefrereBIN05ueExIi/qSYKz&ResNum=3&Rrn=138000444474,13804043474&SecurePan=50222 9\*\*\*\*\*\*6130&State=OK&Status=2&TerminalId=12121212&Token=aaaaaaaaaaaaaa8&TraceNo=22222,11 111&Wage"=

#### نام فیلد نوع فیلد توضیحات httpStatusCode int وضعیت paymentId long شناسه پیگیری پرداخت string | hashedBankCardNumber شماره هش شده کارت | فقط در پرداخت موفق این فیلد مقدار دارد endDate DateTime تاریخ ثبت وضعیت پرداخت فقط در وضعیت پرداخت موفق و نا موفق این فیلد مقدار دارد

#### <span id="page-9-0"></span>پاسخ درخواست )Response)

#### <span id="page-9-1"></span>وضعیت درخواست )httpStatusCode)

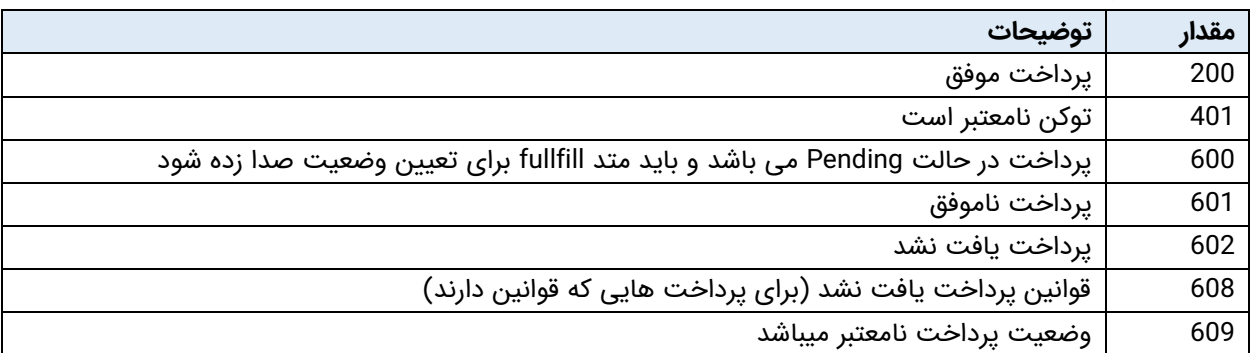

الزم به ذکر است ، مشتری میتواند با مراجعه به آدرس ذیل جزییات بیشتری از سرویس ها را مشاهده نماید

<https://pms.rayanpay.com/swagger/index.html>